For Macintosh

物理アドレスの確認方法(Mac の場合)

## Launch "System preferences". Mac dock icons. Mac ドックアイコン "システム環境設定"を開きます。  $\frac{1}{\sqrt{2}}$

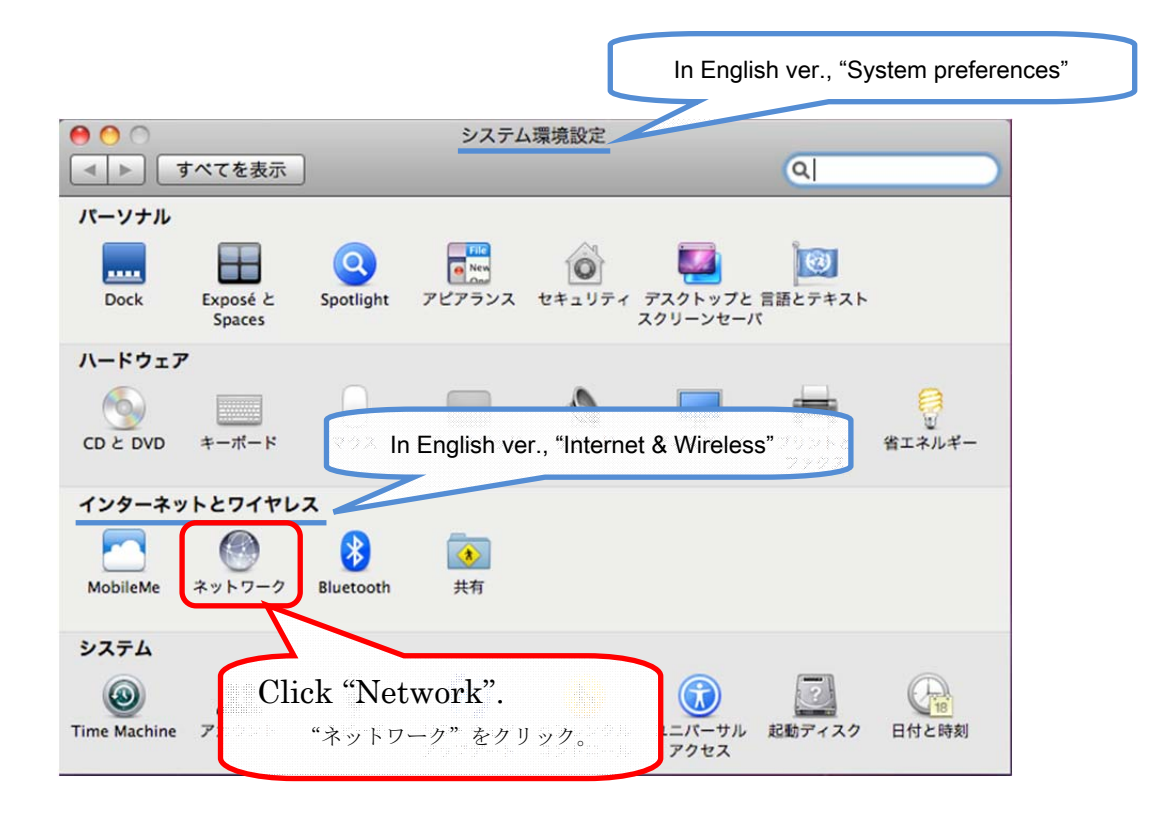

## How to check MAC address.  $*$ MAC address = Physical ( $\psi$ #) address

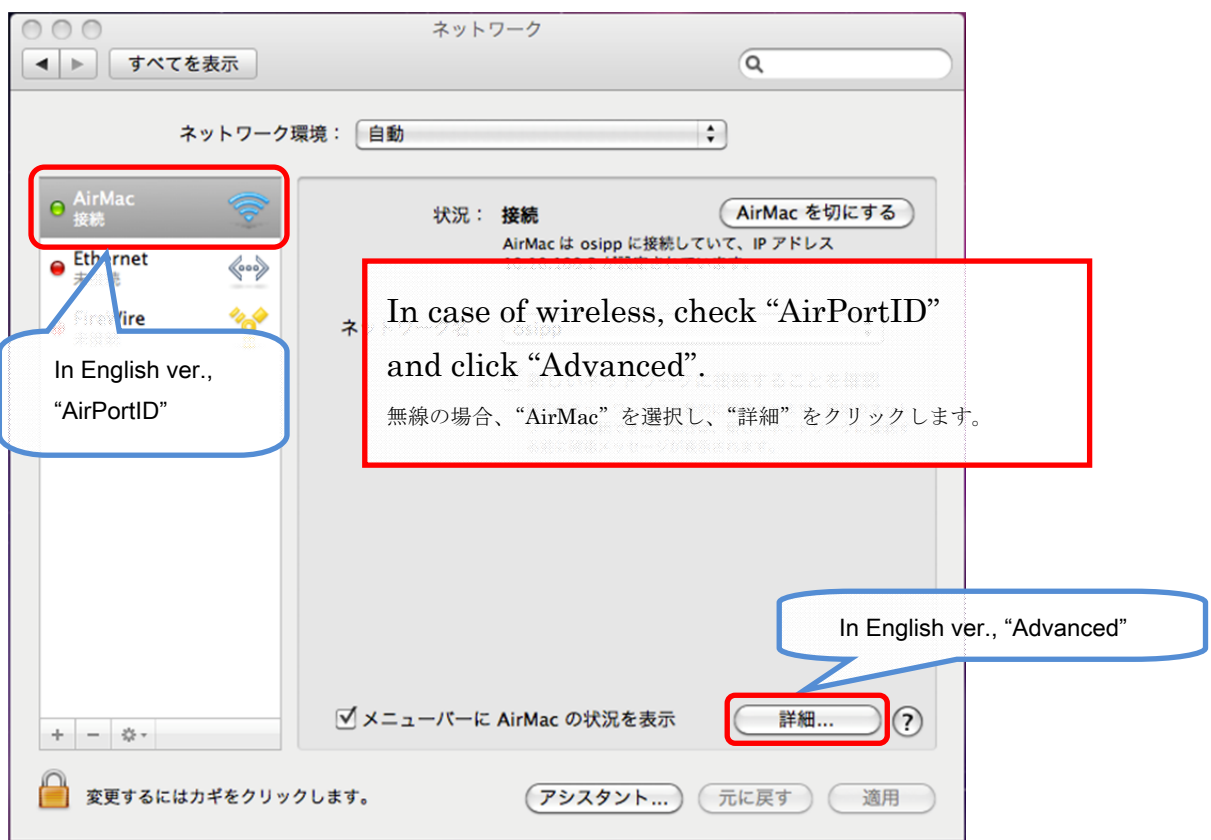

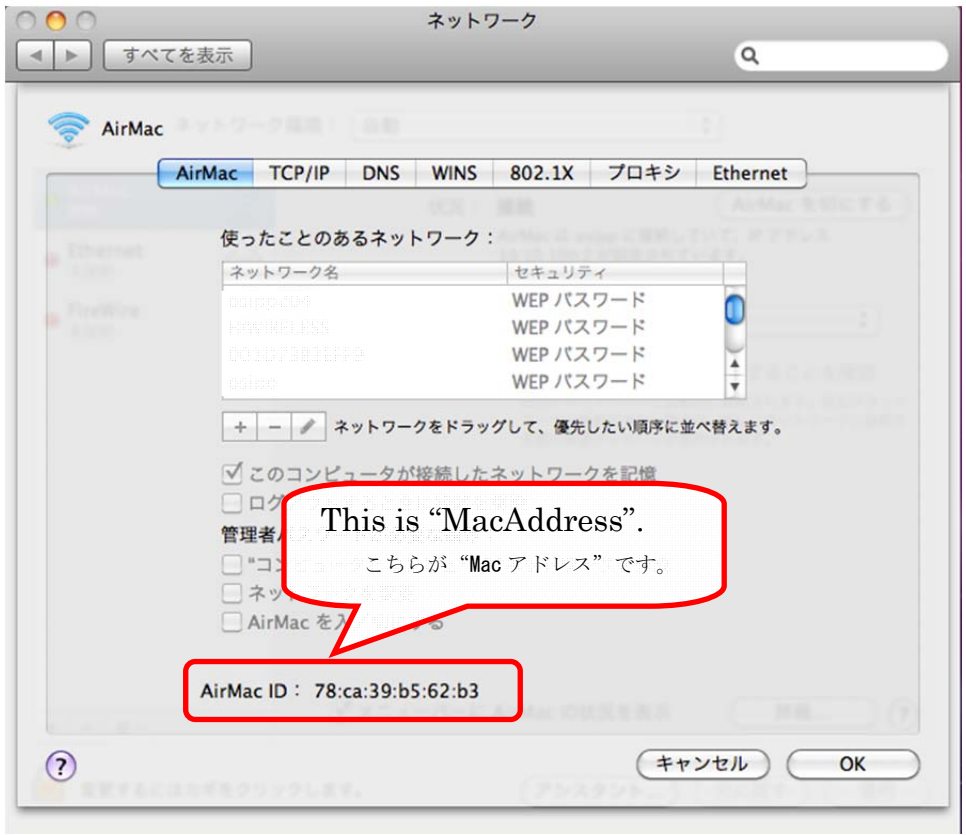

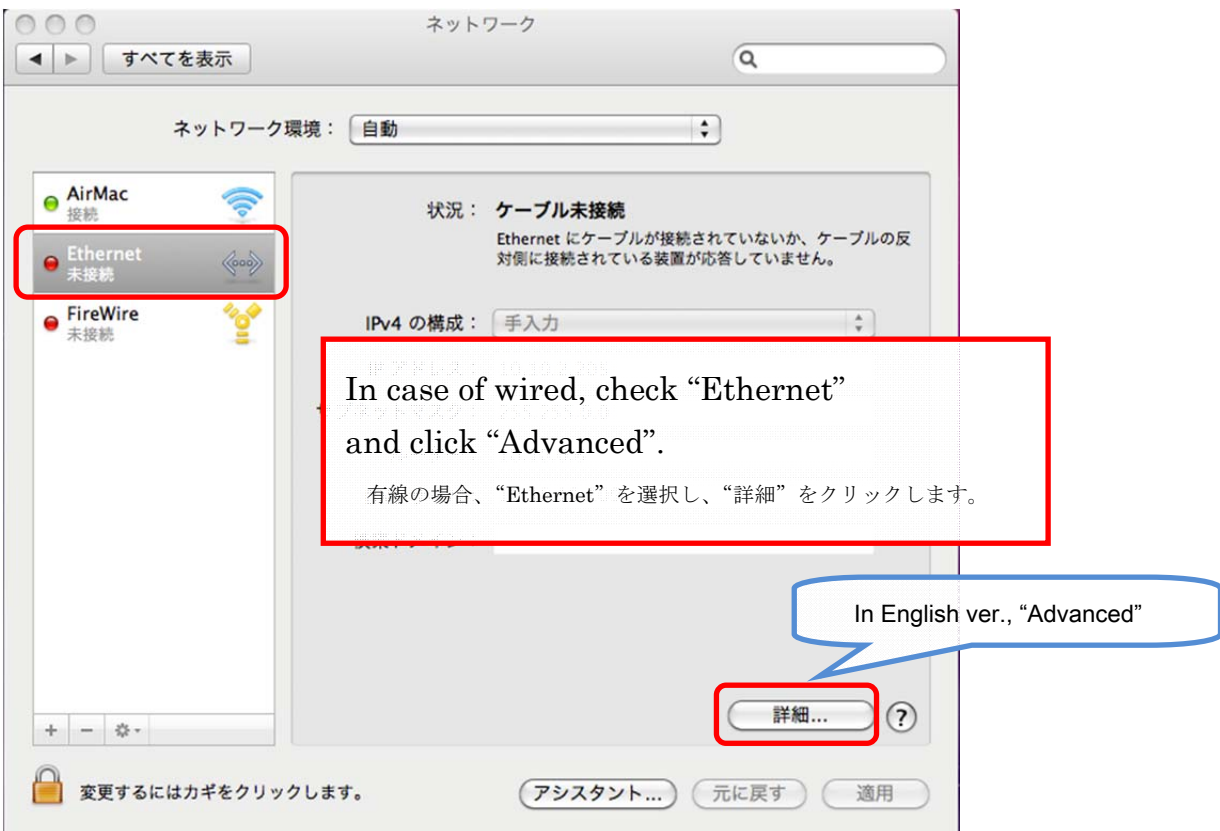

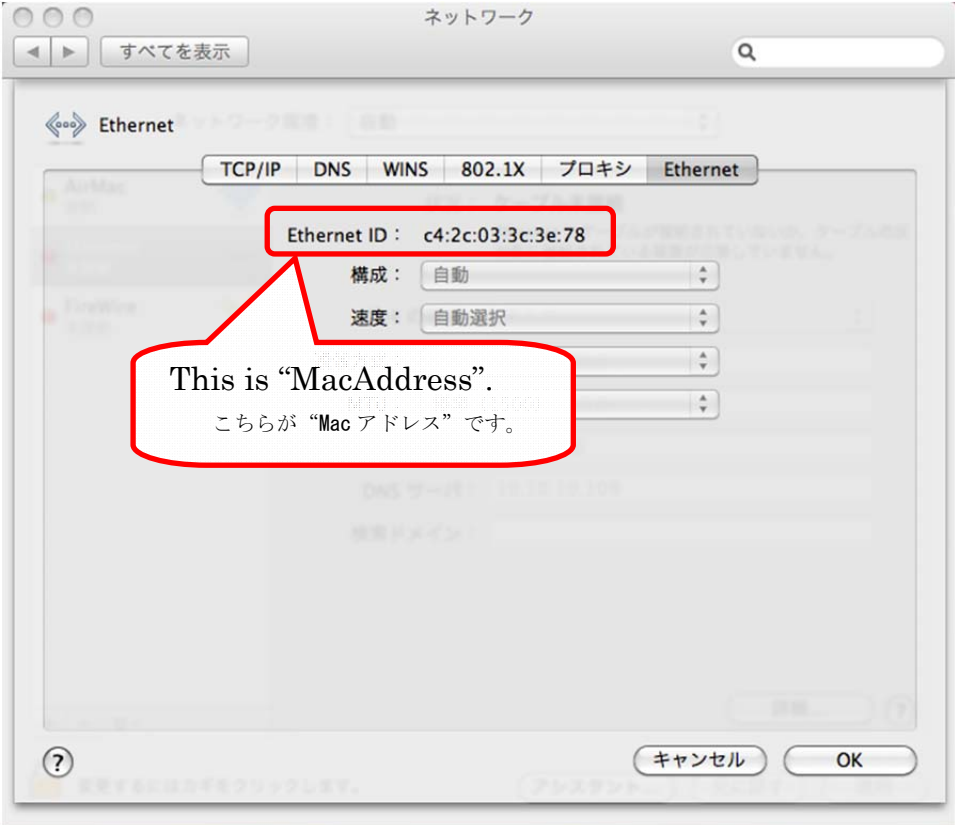